## A Beginner's Guide to School Lunch

#### Dr. Christopher Dillon

Assistant Superintendent for Business

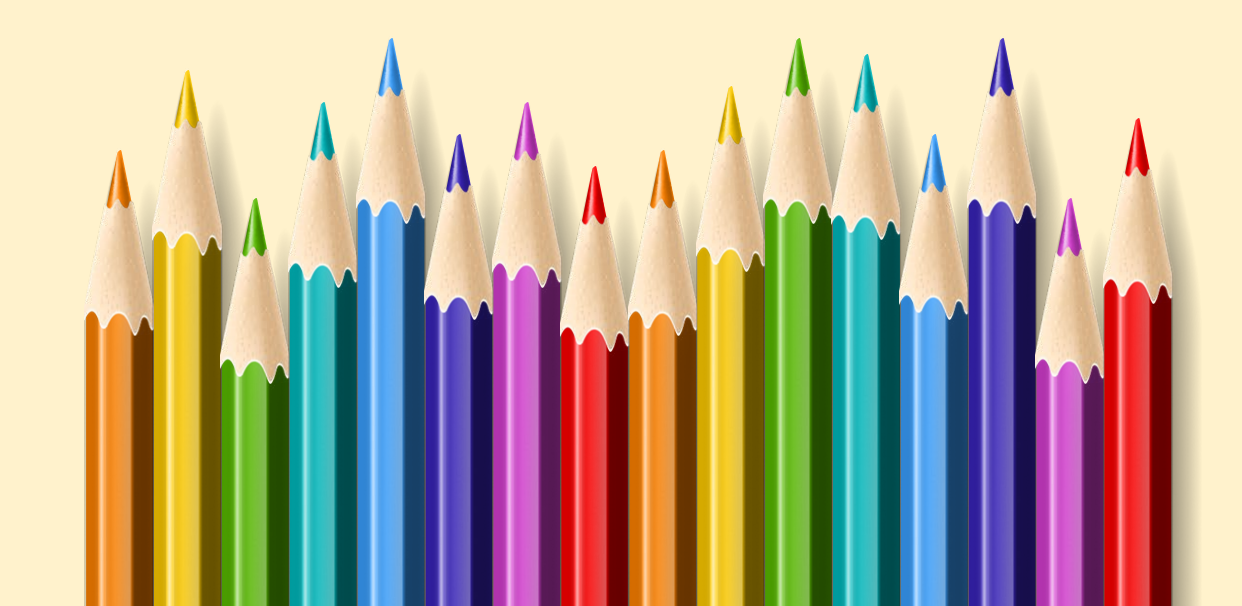

## Information on Lunch/Recess

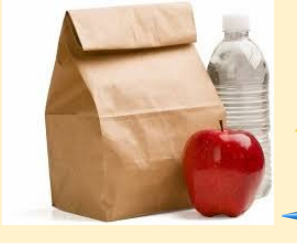

- $\triangleright$  Students will have lunch in the cafeteria.
- ▶ Students can bring lunch from home or lunch can be purchased through our food service for \$2.80 in grades K-4 and \$3.00 for grades 5-12.
- ⮚ ALL K-4 MEALS PROVIDED BY THE SCHOOL MUST BE PRE-ORDERED through FDMealPlanner.
- $\triangleright$  The class stays together during the lunch/recess period.
- $\triangleright$  We will be using our entire school grounds to provide opportunity for play and activities.

### More Information on Lunch/Recess

- $\triangleright$  If your child has food allergies, information regarding the allergies must be sent to the school nurse.
- $\triangleright$  All food allergy information is shared by secure data transfer with the kitchen staff.
- $\triangleright$  Kitchen staff checks what you ordered against the recipes for the food offered to ensure your child does not consume allergens.
- $\geq$  You can view the ingredients and filter offerings to delete certain ingredients such as gluten, nuts and dairy from the menus you view on FDMealPlanner.

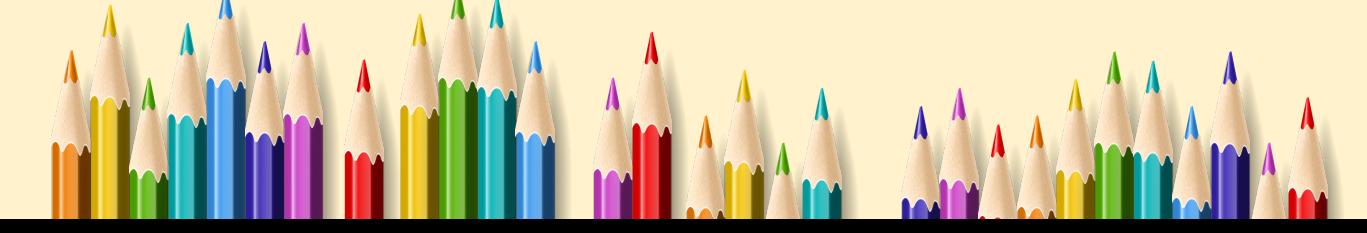

## Meals pre-paid through MySchoolBucks

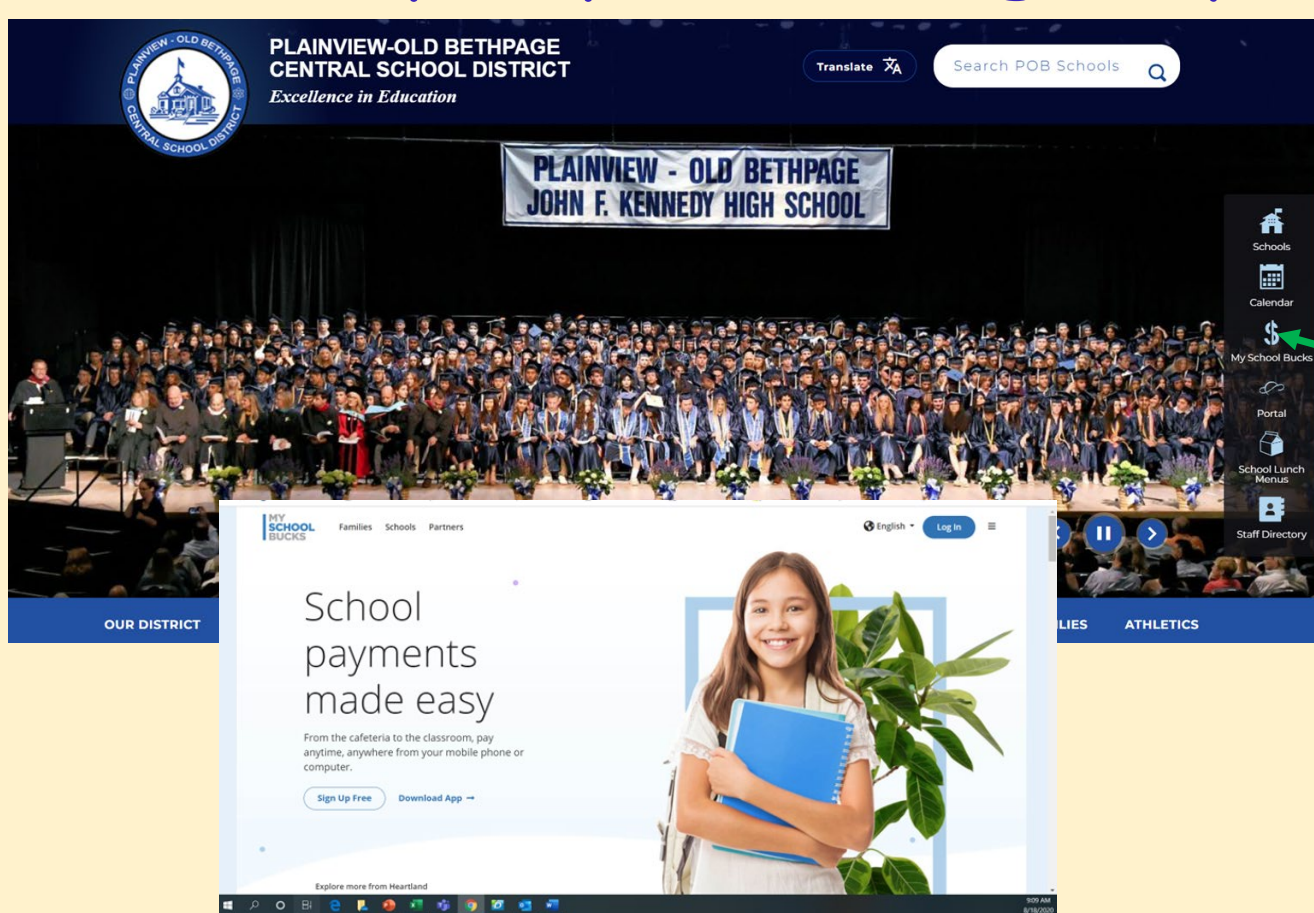

**Find your child's student [ID number on the Infinite](https://pobny.infinitecampus.org/campus/portal/parents/pob.jsp)  campus parent portal and click on the Click on: \$ symbol "My School Bucks" on the district website: [www.pobschools.org](http://www.pobschools.org)**

**Sign up for [MySchoolBucks](https://www.myschoolbucks.com/ver2/getmain?requestAction=home)!**

## How to find your child's Student ID# and sign up for MySchoolBucks:

1) Log onto the [Infinite Campus Parent Portal](https://pobny.infinitecampus.org/campus/portal/parents/pob.jsp)

 $\mathbf{1}$ 

2) Click on "Today" and you will see your child's student number next to their picture

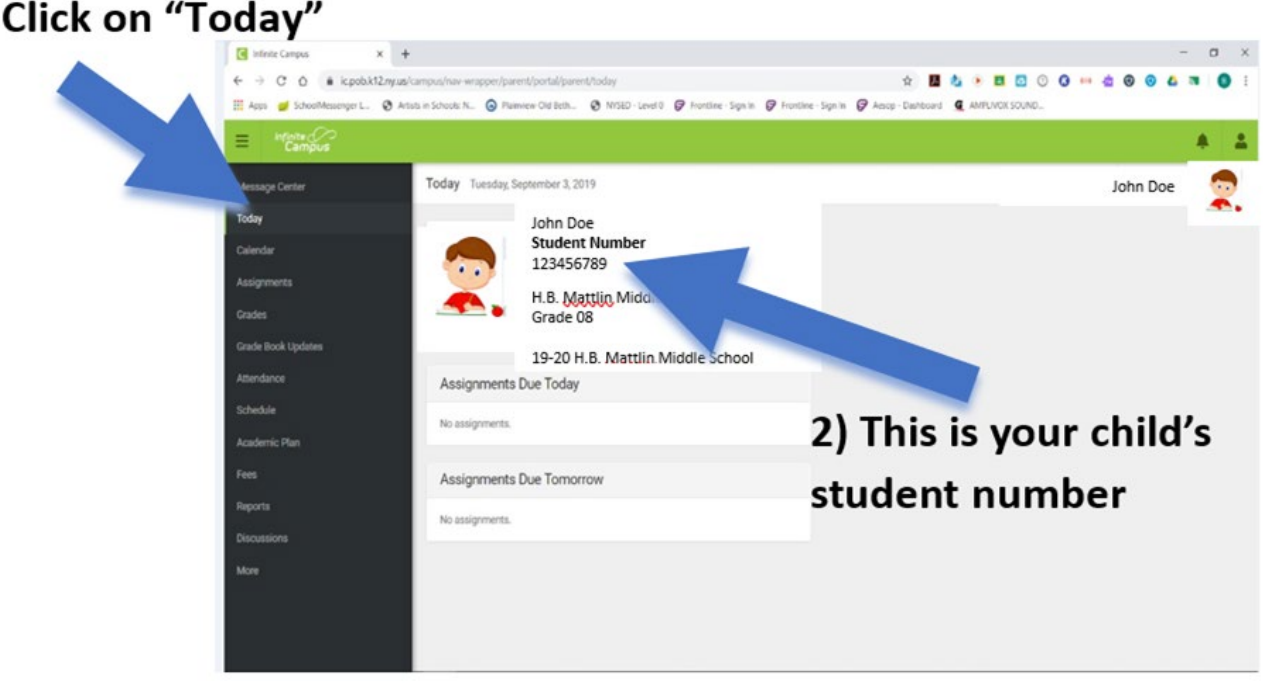

## Signing up for MySchoolBucks

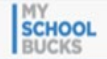

**Heartland** A Global Payments Com © 2020 Heartland Paymer

All Rights Reserved.

 $\mathbf{H}$ 

**Sign Up** 

**B** English - **Q** Help - Guest

**HOME > SIGN UP** 

After you choose New York, you will choose Plainview-Old Bethpage CSD from the drop-down menu

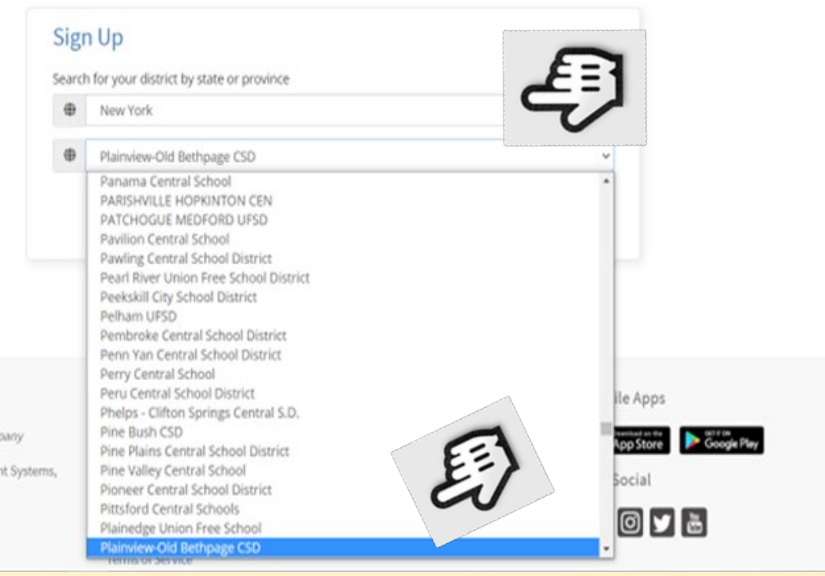

Continue to follow the prompts and remember to have your child's student ID # handy. You can find this on your child's **Infinite Campus Parent Portal.**

### How do we order meals using FD MealPlanner?

**On your computer, go to [fdmealplanner.com a](https://www.fdmealplanner.com/)nd follow the prompts -or- on your phone's App Store and search for "FDMealPlanner"**

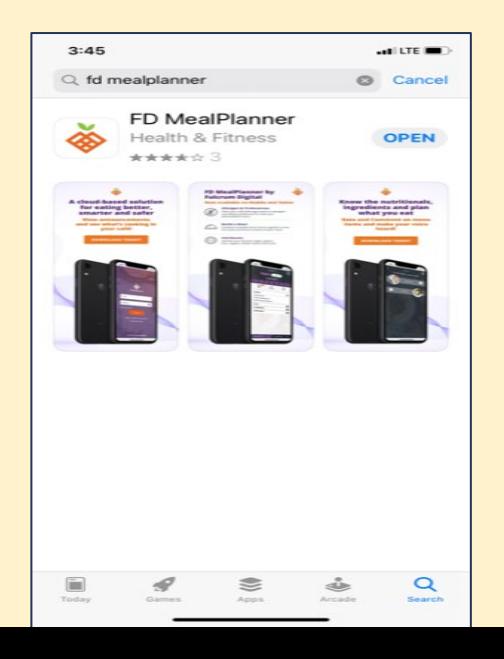

#### *Download the app and sign up*

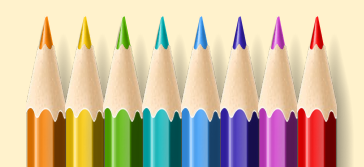

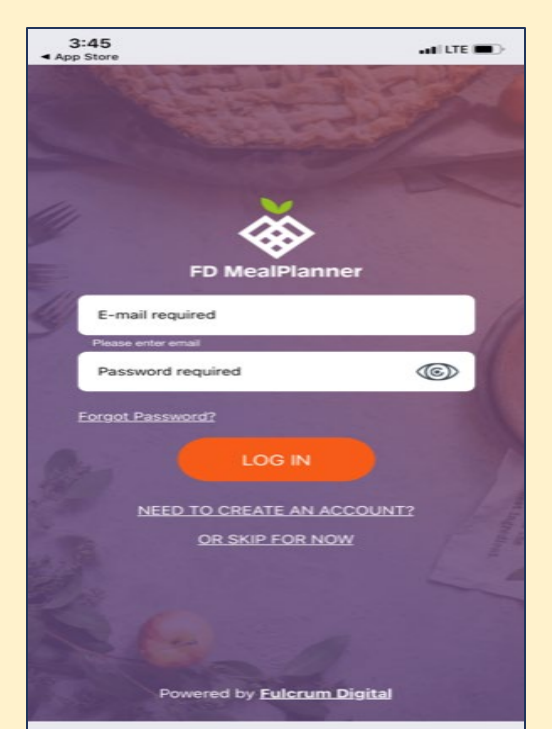

# Menus and FD MealPlanner Online

#### **On the district website you will find many useful links: [www.POBSchools.org](http://www.pobschools.org) and click on the milk**

#### **carton.**

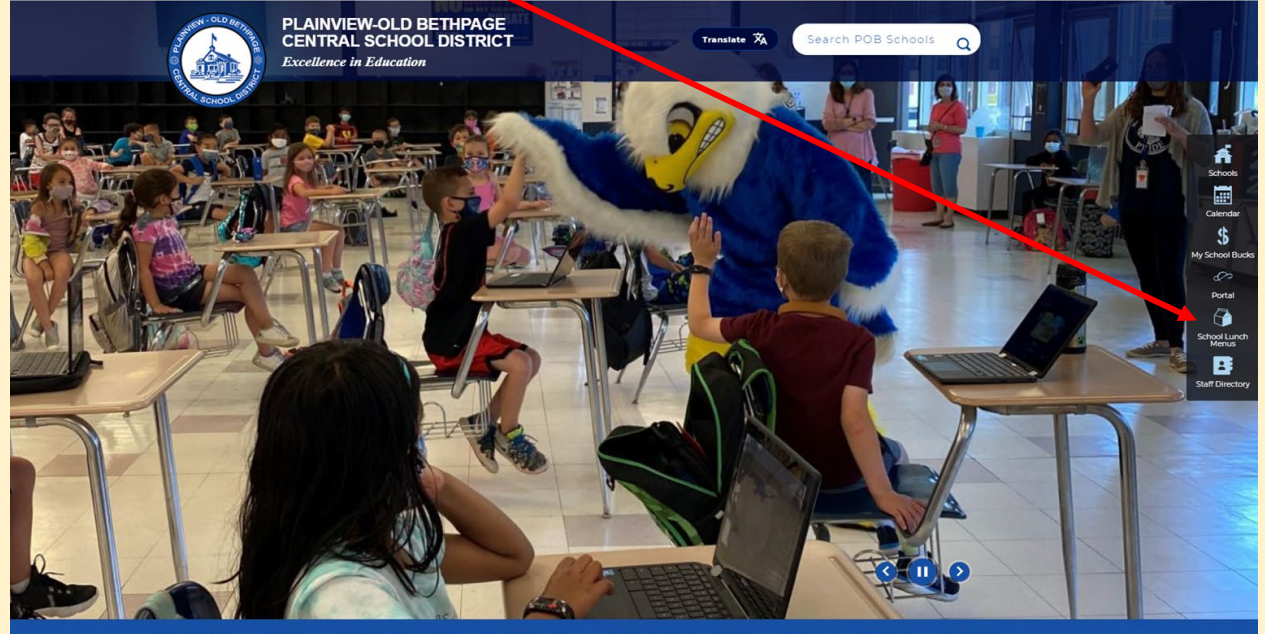

## FD MealPlanner Online

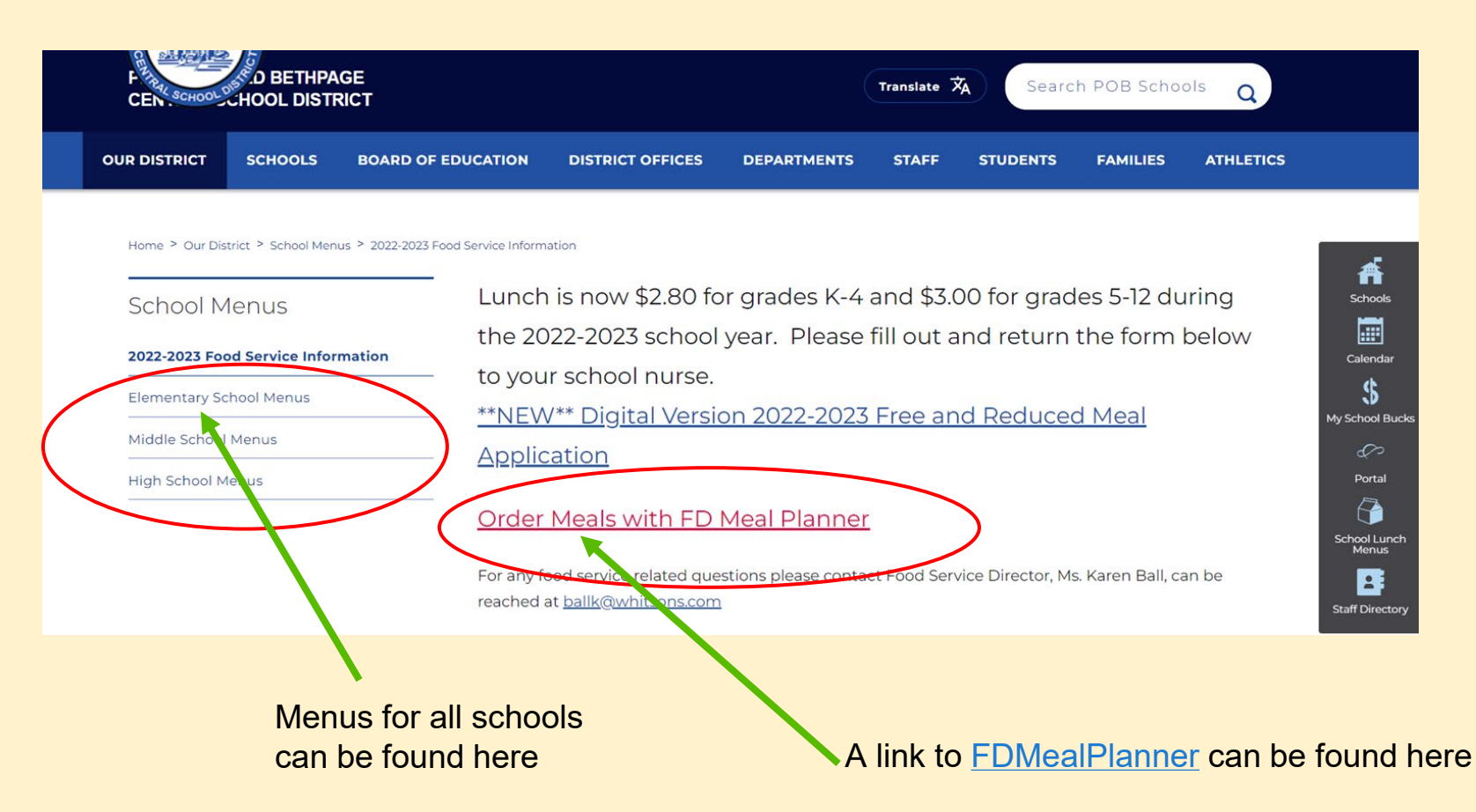

# FD MealPlanner Online

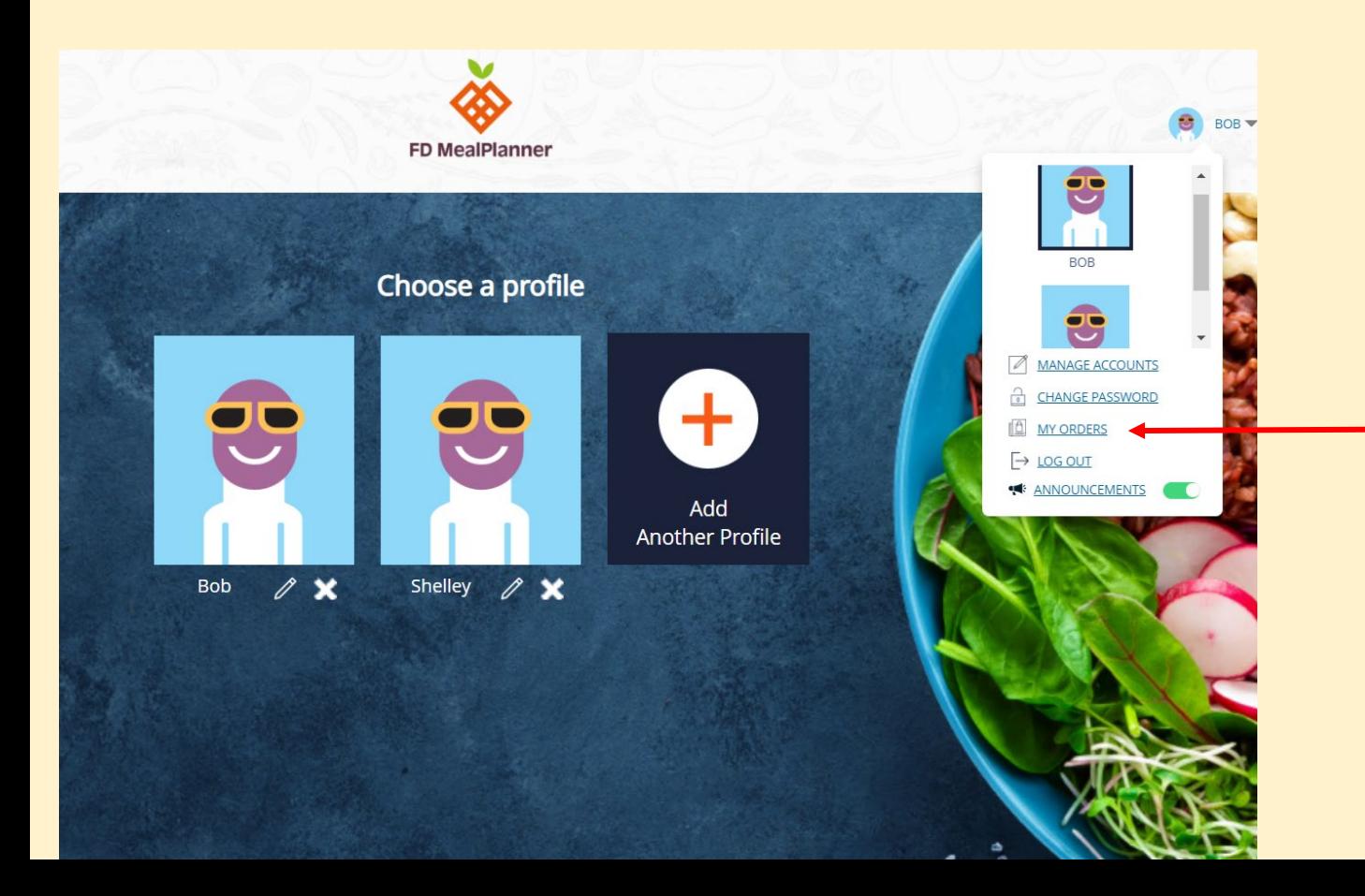

You may go back to review orders you placed and edit them as you wish.

# FDMealPlanner Online

#### **With FDMealPlanner you can:**

- ✔ pre-order meals
- $\checkmark$  look up the ingredients in each meal
- ✔ filter meals based on allergy information

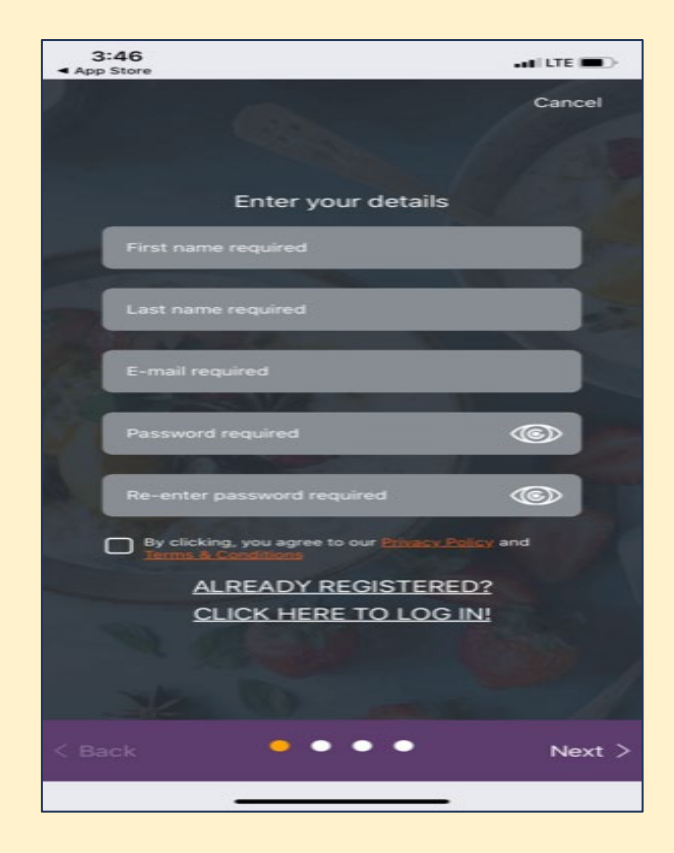

## School Lunch: Final Thoughts

- $\triangleright$  Lunch will need to be ordered at least twenty-four (24) hours in advance. You can place orders by the week and up to a month in advance.
- $\triangleright$  Consider sending your child to school with lunch for the first few days. Teachers will be focusing on developing the daily school routine, including the cafeteria experience.

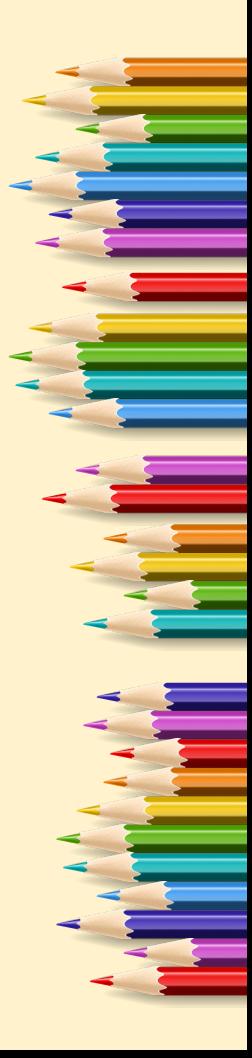